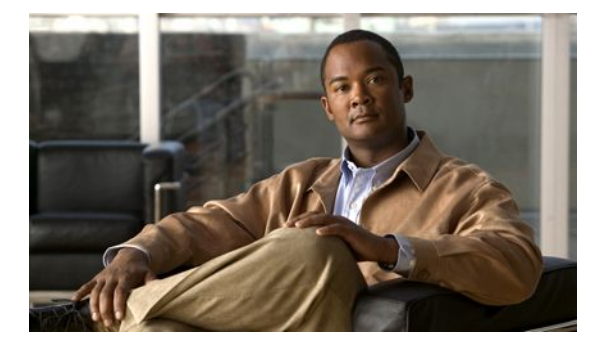

# **VPDN Tunnel Management**

### **Last Updated: April 01, 2011**

This module contains information about managing virtual private dialup network (VPDN) tunnels and monitoring VPDN events. The tasks documented in this module should be performed only after configuring and deploying a VPDN.

- Finding Feature Information, page 1
- Prerequisites for VPDN Tunnel Management, page 1
- [Information About VPDN Tunnel Management,](#page-1-0) page 2
- [How to Manage VPDN Tunnels,](#page-4-0) page 5
- [Configuration Examples for VPDN Tunnel Management](#page-20-0), page 21
- [Additional References,](#page-25-0) page 26
- [Feature Information for VPDN Tunnel Management,](#page-26-0) page 27
- , page 29

# **Finding Feature Information**

Your software release may not support all the features documented in this module. For the latest feature information and caveats, see the release notes for your platform and software release. To find information about the features documented in this module, and to see a list of the releases in which each feature is supported, see the Feature Information Table at the end of this document.

Use Cisco Feature Navigator to find information about platform support and Cisco software image support. To access Cisco Feature Navigator, go to [www.cisco.com/go/cfn.](http://www.cisco.com/go/cfn) An account on Cisco.com is not required.

# **Prerequisites for VPDN Tunnel Management**

Before you can perform the tasks in this module, you must configure a VPDN deployment. For an overview of VPDN deployments, see the VPDN Technology Overview module.

# <span id="page-1-0"></span>**Information About VPDN Tunnel Management**

- Termination of VPDN Tunnels, page 2
- VPDN Session Limits, page 2
- Control Packet Parameters for VPDN Tunnels, page 2
- L2TP Congestion Avoidance, page 2
- [VPDN Extended Failover,](#page-2-0) page 3
- [VPDN Event Logging](#page-4-0), page 5

## **Termination of VPDN Tunnels**

VPDN tunnels can be terminated manually or through a soft shutdown. Manual termination of a VPDN tunnel results in the immediate shutdown of the specified VPDN tunnel and all sessions within that tunnel, resulting in a sudden disruption of VPDN services. Enabling soft shutdown on a router prevents the establishment of new VPDN sessions in all VPDN tunnels that terminate on that router, but does not affect existing sessions. Opting to terminate a VPDN tunnel by enabling soft shutdown prevents the disruption of established sessions that occurs when a VPDN tunnel is manually terminated.

## **VPDN Session Limits**

The number of simultaneous VPDN sessions that can be established on a router can be manually configured, providing network administrators more control over the network. VPDN session limits can increase performance and reduce latency for routers that are otherwise forced to operate at high capacity.

The maximum number of VPDN sessions can be configured globally, at the level of a VPDN group, or for all VPDN groups associated with a particular VPDN template.

The hierarchy for the application of VPDN session limits is as follows:

- Globally configured session limits take precedence over session limits configured for a VPDN group or in a VPDN template. The total number of sessions on a router cannot exceed a configured global session limit.
- Session limits configured for a VPDN template are enforced for all VPDN groups associated with that VPDN template. The total number of sessions for all of the associated VPDN groups cannot exceed the configured VPDN template session limit.
- Session limits configured for a VPDN group are enforced for that VPDN group.

# **Control Packet Parameters for VPDN Tunnels**

Certain control packet timers, retry counters, and the advertised control packet receive window size can be configured for Layer 2 Transport Protocol (L2TP) or Layer 2 Forwarding (L2F) VPDN tunnels. Adjustments to these parameters allow fine-tuning of router performance to suit the particular needs of the VPDN deployment.

## **L2TP Congestion Avoidance**

L2TP congestion avoidance provides packet flow control and congestion avoidance by throttling L2TP control messages as described in RFC 2661. Throttling L2TP control message packets prevents input buffer overflows on the peer tunnel endpoint, which can result in dropped sessions.

<span id="page-2-0"></span>Before the introduction of L2TP congestion avoidance, the window size used to send packets between the network access server (NAS) and the tunnel server was set to the value advertised by the peer endpoint and was never changed. Configuring L2TP congestion avoidance allows the L2TP packet window to be dynamically resized using a sliding window mechanism. The window size grows larger when packets are delivered successfully, and is reduced when dropped packets must be retransmitted.

L2TP congestion avoidance is useful in networks with a relatively high rate of calls being placed by either tunnel endpoint. L2TP congestion avoidance is also useful on highly scalable platforms that support many simultaneous sessions.

• How L2TP Congestion Avoidance Works, page 3

## **How L2TP Congestion Avoidance Works**

TCP/IP and RFC 2661 define two algorithms--slow start and congestion avoidance--used to throttle control message traffic between a NAS and a tunnel server. Slow start and congestion avoidance are two independent algorithms that work together to control congestion. Slow start and congestion avoidance require that two variables, a slow start threshold (SSTHRESH) size and a congestion window (CWND) size, be maintained by the sending device for each connection.

The congestion window defines the number of packets that can be transmitted before the sender must wait for an acknowledgment from its peer. The size of the congestion window expands and contracts, but can never exceed the size of the peer device's advertised receive window.

The slow start threshold defines the point at which the sending device switches operation from slow start mode to congestion avoidance mode. When the congestion window size is smaller than the slow start threshold, the device operates in slow start mode. When the congestion window size equals the slow start threshold, the device switches to congestion avoidance mode.

When a new connection is established, the sending device initially operates in slow start mode. The congestion window size is initialized to one packet, and the slow start threshold is set to the receive window size advertised by the peer tunnel endpoint (the receiving side).

The sending device begins by transmitting one packet and waiting for it to be acknowledged. When the acknowledgment is received, the congestion window size is incremented from one to two, and two packets can be sent. When those two packets are each acknowledged, the congestion window is increased to four. The congestion window doubles for each complete round trip, resulting in an exponential increase in size.

When the congestion window size reaches the slow start threshold value, the sending device switches over to operate in congestion avoidance mode. Congestion avoidance mode slows down the rate at which the congestion window size grows. In congestion avoidance mode, for every acknowledgment received the congestion window increases at the rate of 1 divided by the congestion window size. This results in linear, rather than exponential, growth of the congestion window size.

At some point, the capacity of the peer device will be exceeded and packets will be dropped. This indicates to the sending device that the congestion window has grown too large. When a retransmission event is detected, the slow start threshold value is reset to half of the current congestion window size, the congestion window size is reset to one, and the device switches operation to slow start mode (if it was not already operating in that mode).

# **VPDN Extended Failover**

Before Cisco IOS Release 12.2(13)T, L2TP failover described only one scenario: During tunnel establishment, if a router sent a Start-Control-Connection-Request (SCCRQ) message a number of times and received no response from the peer, the router could then "fail over" to the IP address of another peer (if so configured) and attempt tunnel establishment with that peer.

Cisco IOS Release 12.2(13)T extended L2TP failover to accommodate these scenarios:

- During tunnel establishment, a router receives a StopCCN message from its peer.
- During session establishment, a router receives a CDN message from its peer.

In either case, the router marks the peer IP address as busy for 60 seconds during which no attempt to establish a session or tunnel will be made to that peer. The router then selects an alternate peer to contact. If a tunnel is already established to this alternate peer, the router uses the existing tunnel to bring up the new session. Otherwise, the router will send an SCCRQ message to the alternate peer to initiate tunnel establishment.

Beginning with Cisco IOS Release 12.2(31)ZV, the VPDN Extended Failover feature extends the Result Code and Error Code values to include all L2TP CDN result codes, generating a failover if the L2TP session is not established.

These L2TP CDN result codes are exceptions for failover because they are considered session-specific errors:

- L2TP\_RESULT\_CDN\_CARRIER\_LOSS(1)
- L2TP\_RESULT\_CDN\_NO\_CARRIER(7)
- L2TP\_RESULT\_CDN\_\_BUSY(8)
- L2TP\_RESULT\_CDN\_NO\_DIAL\_TONE(9)
- L2TP\_RESULT\_CDN\_TIMEOUT(10)
- L2TP\_RESULT\_CDN\_BAD\_FRAMING(11)
- How VPDN Extended Failover Works, page 4
- Failover Through an LTS, page 4

## **How VPDN Extended Failover Works**

The VPDN Extended Failover feature extends L2TP failover to occur if during tunnel establishment an LNS receives a StopCCN message from its peer or during session establishment an LNS receives a CDN message from its peer. In either case, the LNS selects an alternate peer to contact.

A Result Code attribute-value pair (AVP) is included in both the StopCCN and CDN control messages that indicates the reason for tunnel or session termination, respectively. This AVP might also include an optional Error Code, which further describes the nature of the termination. The various Result Code and Error Code values were standardized in RFC 2661.

## **Failover Through an LTS**

The VPDN Extended Failover feature provides support for failover when using an L2TP Tunnel Switch (LTS) by using this error code:

L2TP\_VENDOR\_ERROR\_GROUP\_BUSY(6)

This error indicates that all of the IP addresses specified in the VPDN group are busy.

In addition, the IP address of the LNS or LTS is placed on the busy list, even when an L2TP session is established, when these CDN messages are received:

L2TP\_RESULT\_CDN\_ERROR L2TP\_ERROR\_VENDOR\_SPECIFIC L2TP\_ERROR\_VENDOR\_GROUP\_BUSY L2TP\_ERROR\_VENDOR\_SLIMIT

## <span id="page-4-0"></span>**VPDN Event Logging**

There are two types of VPDN event logging available, VPDN failure event logging and generic VPDN event logging. The logging of VPDN failure events is enabled by default. Generic VPDN event logging is disabled by default, and must be explicitly enabled before generic event messages can be viewed.

# **How to Manage VPDN Tunnels**

- Manually Terminating VPDN Tunnels, page 5
- [Enabling Soft Shutdown of VPDN Tunnels,](#page-5-0) page 6
- [Verifying the Soft Shutdown of VPDN Tunnels](#page-6-0), page 7
- [Limiting the Number of Allowed Simultaneous VPDN Sessions](#page-8-0), page 9
- [Verifying VPDN Session Limits](#page-11-0), page 12
- [Configuring L2TP Control Packet Parameters for VPDN Tunnels,](#page-12-0) page 13
- [Configuring L2F Control Packet Parameters for VPDN Tunnels,](#page-15-0) page 16
- [Configuring L2TP Congestion Avoidance](#page-16-0), page 17
- [Configuring VPDN Failure Event Logging,](#page-18-0) page 19
- [Enabling Generic VPDN Event Logging](#page-19-0), page 20

# **Manually Terminating VPDN Tunnels**

Manual termination of a VPDN tunnel results in the immediate shutdown of the specified VPDN tunnel and all sessions within that tunnel, resulting in a sudden disruption of VPDN services. Before manually terminating a VPDN tunnel, consider performing the task in the [Enabling Soft Shutdown of VPDN](#page-5-0) [Tunnels](#page-5-0), page 6 instead.

A manually terminated VPDN tunnel can be restarted immediately when a user logs in. Manually terminating and restarting a VPDN tunnel while VPDN event logging is enabled can provide useful troubleshooting information about VPDN session establishment.

Perform this task to manually shut down a specific VPDN tunnel, resulting in the termination of the tunnel and all sessions in that tunnel. You can perform this task on these devices:

- The tunnel server
- The NAS when it is functioning as a tunnel endpoint

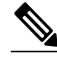

**Note** For Point-to-Point Tunneling Protocol (PPTP) tunnels and client-initiated L2TP tunnels, you can perform this task only on the tunnel server.

#### <span id="page-5-0"></span>**SUMMARY STEPS**

- **1. enable**
- **2.** Do one of the following:
	- **clear vpdn tunnel** {**pptp** | **l2tp**} {**all** | **hostname** r*emote-name* [*local-name*] | **id** *local-id* | **ip** *localip-address* | **ip** *remote-ip-address*}
	- **clear vpdn tunnel l2f** {**all** | **hostname** *nas-name hgw-name* | **id** *local-id* | **ip** *local-ip-address* | **ip** *remote-ip-address*}

#### **DETAILED STEPS**

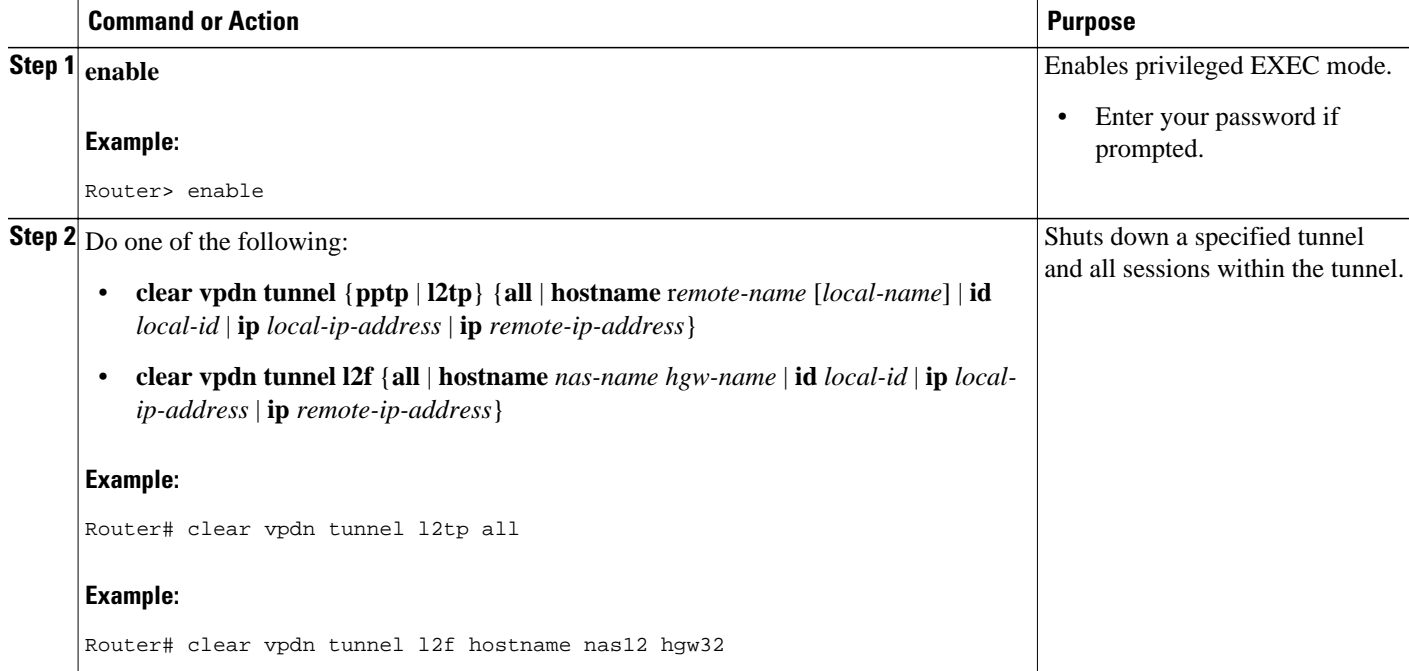

## **Enabling Soft Shutdown of VPDN Tunnels**

Enabling soft shutdown of VPDN tunnels on a router prevents the establishment of new VPDN sessions in all VPDN tunnels that terminate on that router, but does not affect existing sessions. Opting to terminate a VPDN tunnel by enabling soft shutdown prevents the disruption of established sessions that occurs when a VPDN tunnel is manually terminated. Enabling soft shutdown on a router or access server will affect all of the tunnels terminating on that device. There is no way to enable soft shutdown for a specific tunnel. If you want to shut down a specific tunnel on a device without affecting any other tunnels, perform the task in the [Manually Terminating VPDN Tunnels](#page-4-0), page 5 instead.

When soft shutdown is performed on a NAS, the potential session will be authorized before it is refused. This authorization ensures that accurate accounting records can be kept.

When soft shutdown is performed on a tunnel server, the reason for the session refusal will be returned to the NAS. This information is recorded in the VPDN history failure table.

<span id="page-6-0"></span>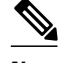

**Note** Enabling soft shutdown of VPDN tunnels does not affect the establishment of Multichassis Multilink PPP (MMP) tunnels.

Perform this task to prevent new sessions from being established in any VPDN tunnel terminating on the router without disturbing service for existing sessions. You can perform this task on these devices:

- The tunnel server
- The NAS when it is functioning as a tunnel endpoint

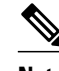

- 
- **Note** For PPTP tunnels and client-initiated L2TP tunnels, you can perform this task only on the tunnel server.
	- Enabling soft shutdown of VPDN tunnels will not prevent new MMP sessions from being established.

### **SUMMARY STEPS**

- **1. enable**
- **2. configure terminal**
- **3. vpdn softshut**

#### **DETAILED STEPS**

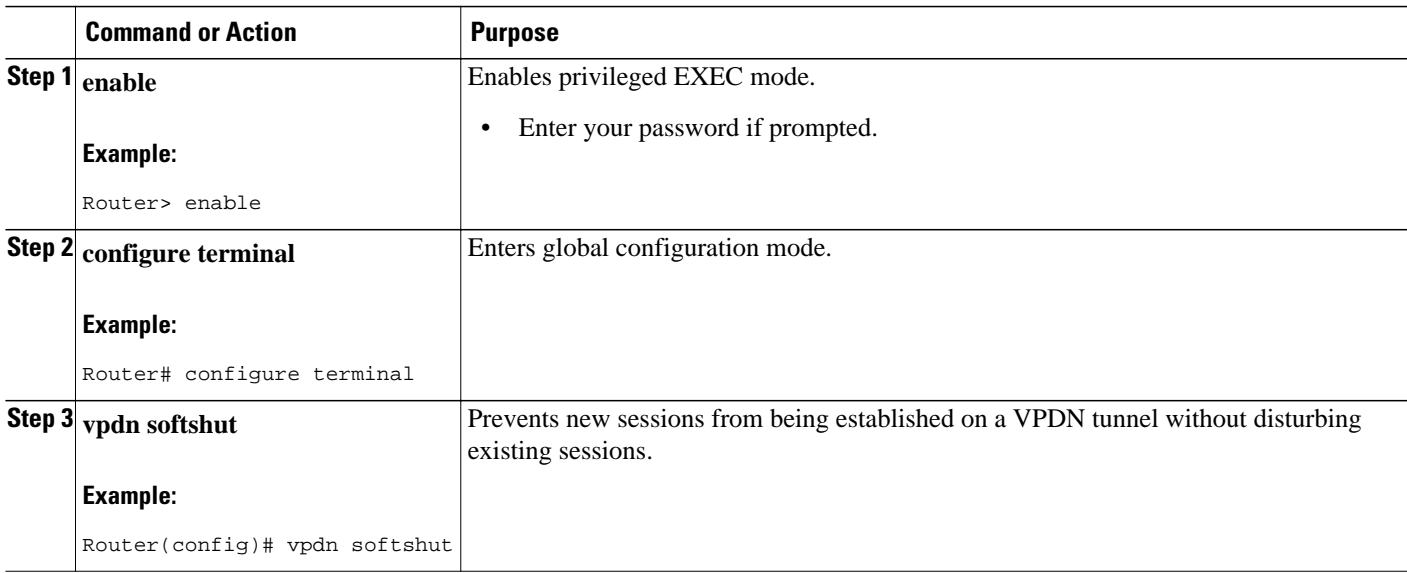

## **Verifying the Soft Shutdown of VPDN Tunnels**

Perform this task to ensure that soft shutdown is working properly.

### **SUMMARY STEPS**

- **1.** Establish a VPDN session by dialing in to the NAS using an allowed username and password.
- **2. enable**
- **3. configure terminal**
- **4. vpdn softshut**
- **5. exit**
- **6. show vpdn**
- **7.** Attempt to establish a new VPDN session by dialing in to the NAS using a second allowed username and password.
- **8. show vpdn history failure**

### **DETAILED STEPS**

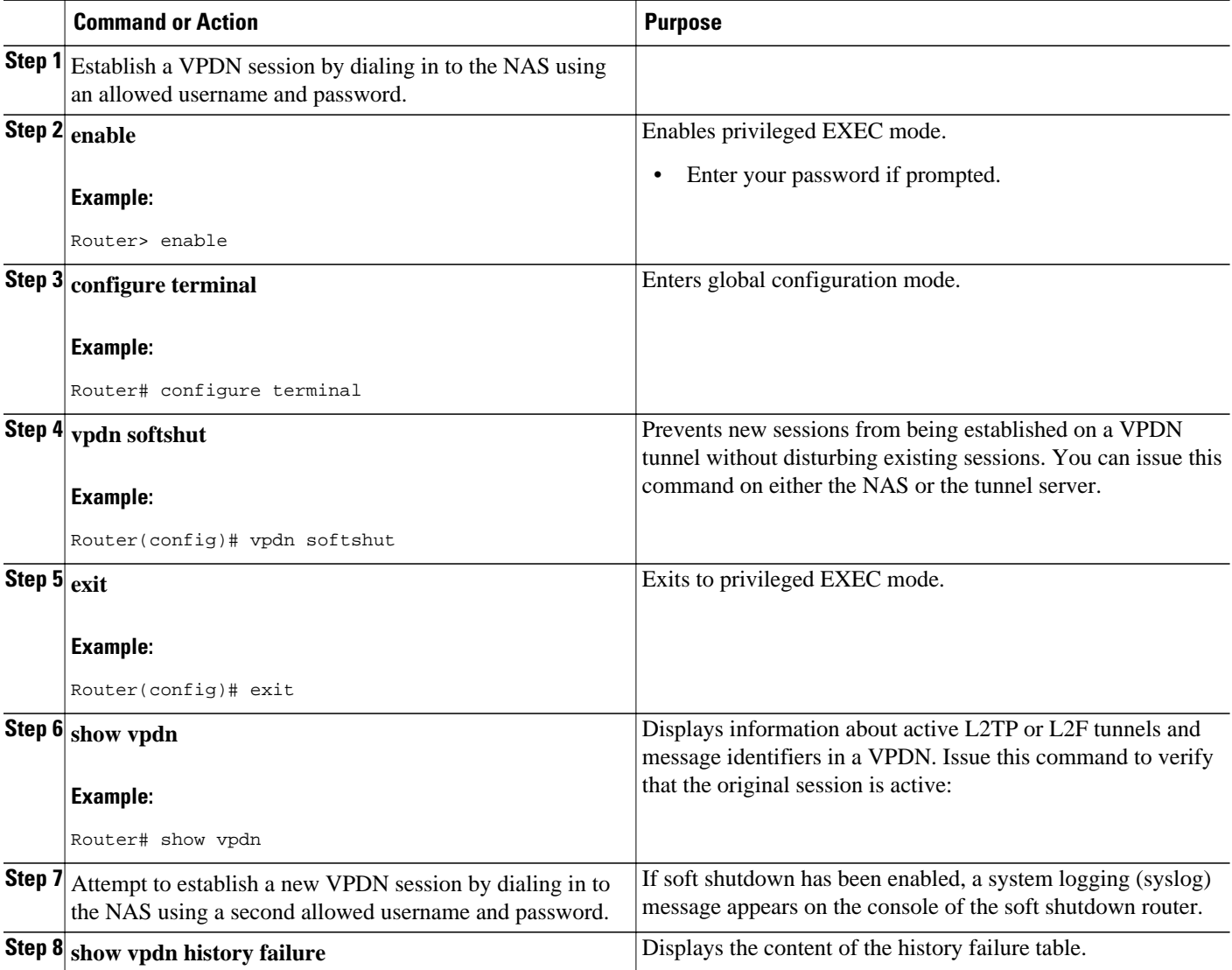

<span id="page-8-0"></span>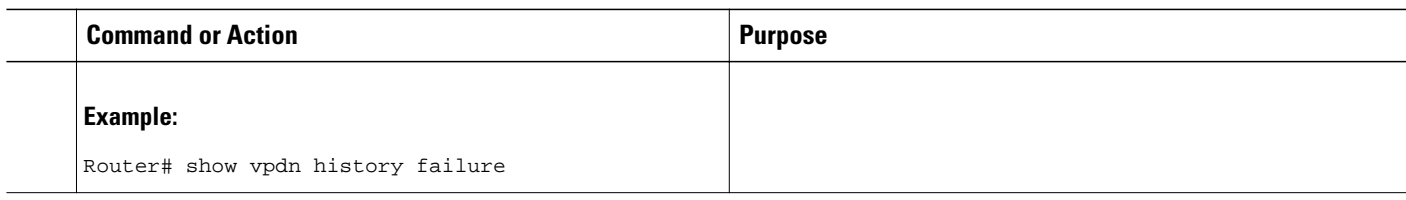

## **Limiting the Number of Allowed Simultaneous VPDN Sessions**

The number of simultaneous VPDN sessions that can be established on a router can be manually configured, providing network administrators more control over the network. VPDN session limits can increase performance and reduce latency for routers that are otherwise forced to operate at high capacity.

The maximum number of VPDN sessions can be configured globally, at the level of a VPDN group, or for all VPDN groups associated with a particular VPDN template.

The hierarchy for the application of VPDN session limits is as follows:

- Globally configured session limits take precedence over session limits configured for a VPDN group or in a VPDN template. The total number of sessions on a router cannot exceed a configured global session limit.
- Session limits configured for a VPDN template are enforced for all VPDN groups associated with that VPDN template. The total number of sessions for all of the associated VPDN groups cannot exceed the configured VPDN template session limit.
- Session limits configured for a VPDN group are enforced for that VPDN group.

For an example of the interactions of global, template-level, and group-level VPDN session limits, see the "Examples Configuring VPDN Session Limits" section.

Perform any or all of the following optional tasks to configure VPDN session limits:

You can perform these tasks on the NAS or the tunnel server.

- Restrictions, page 9
- Configuring Global VPDN Session Limits, page 9
- [Configuring VPDN Session Limits in a VPDN Template,](#page-9-0) page 10
- [Configuring Session Limits for a VPDN Group](#page-10-0), page 11

## **Restrictions**

For PPTP tunnels and client-initiated L2TP tunnels, you can perform these tasks only on the tunnel server.

## **Configuring Global VPDN Session Limits**

Perform this task to limit the total number of VPDN sessions allowed on the router.

#### **SUMMARY STEPS**

- **1. enable**
- **2. configure terminal**
- **3. vpdn session-limit** *sessions*

#### <span id="page-9-0"></span>**DETAILED STEPS**

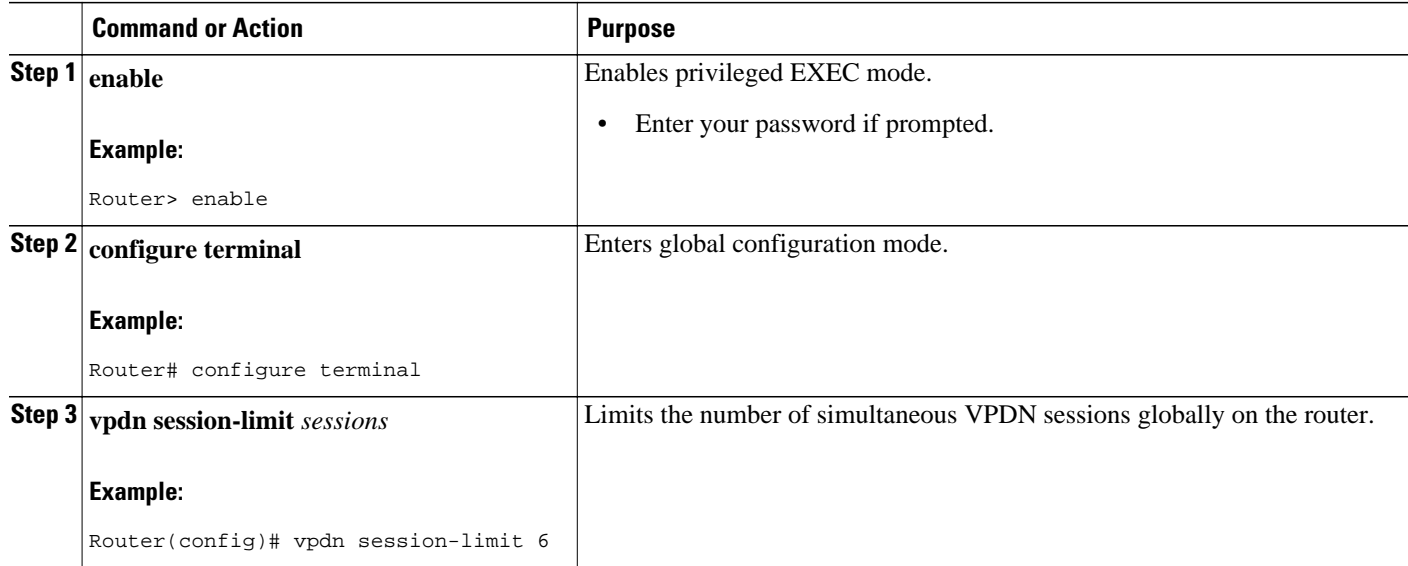

## **Configuring VPDN Session Limits in a VPDN Template**

Perform this task to configure a session limit in a VPDN template. The session limit will be applied across all VPDN groups associated with the VPDN template.

- A VPDN template must be configured. See the Creating a VPDN Template in the Configuring Additional VPDN Features module.
- If you configure a named VPDN template, you must associate the desired VPDN groups with the VPDN template. See the Associating a VPDN Group with a VPDN Template in the Configuring Additional VPDN Features module.

#### **SUMMARY STEPS**

- **1. enable**
- **2. configure terminal**
- **3. vpdn-template** [*name*]
- **4. group session-limit** *sessions*

#### **DETAILED STEPS**

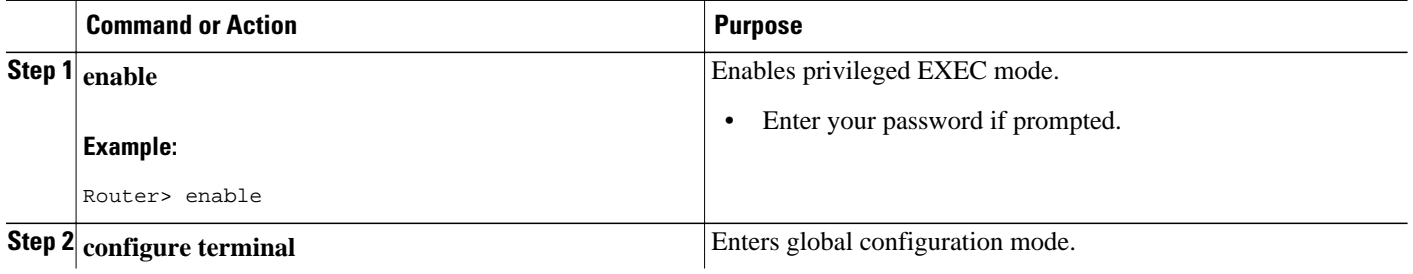

<span id="page-10-0"></span>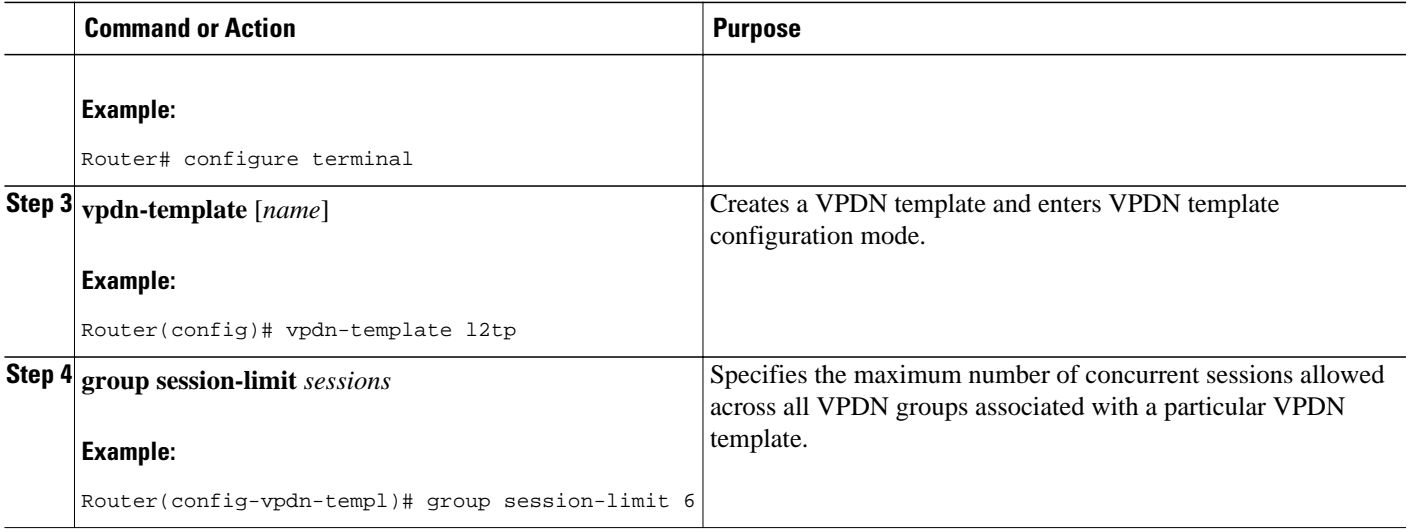

## **Configuring Session Limits for a VPDN Group**

Perform this task to limit the number of VPDN sessions at the VPDN group level.

#### **SUMMARY STEPS**

- **1. enable**
- **2. configure terminal**
- **3. vpdn-group** *name*
- **4. session-limit** *number*

### **DETAILED STEPS**

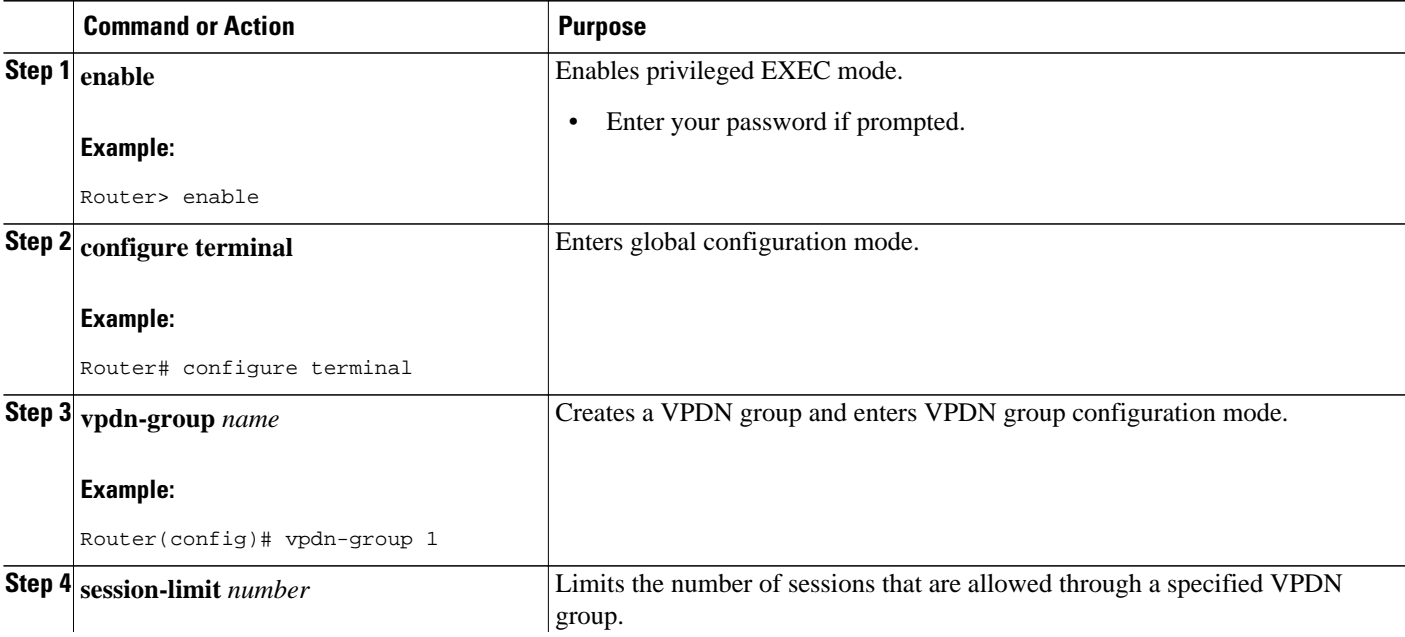

<span id="page-11-0"></span>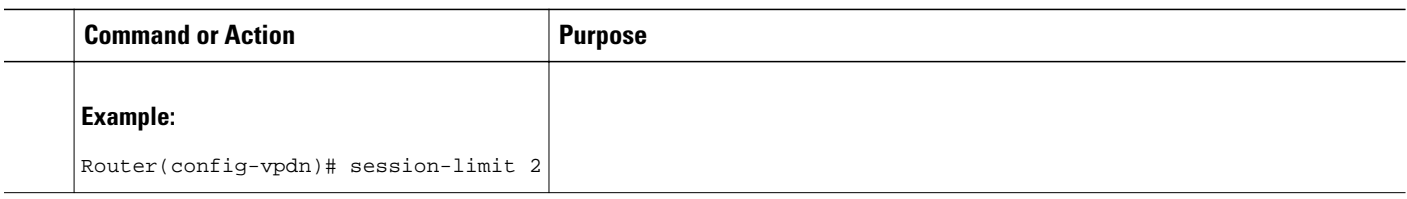

# **Verifying VPDN Session Limits**

Perform this task to ensure that VPDN sessions are being limited properly.

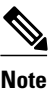

**Note** If you use a Telnet session to connect to the NAS, enable the **terminal monitor** command, which ensures that your EXEC session is receiving the logging and debug output from the NAS.

### **SUMMARY STEPS**

- **1. enable**
- **2. configure terminal**
- **3. vpdn session-limit** *sessions*
- **4.** Establish a VPDN session by dialing in to the NAS using an allowed username and password.
- **5.** Attempt to establish a new VPDN session by dialing in to the NAS using a second allowed username and password.
- **6. exit**
- **7. show vpdn history failure**

### **DETAILED STEPS**

#### **Step 1 enable** Enter this command to enable privileged EXEC mode. Enter your password if prompted:

#### **Example:**

Router> **enable**

#### **Step 2 configure terminal**

Enters global configuration mode.

#### **Example:**

Router# **configure terminal**

#### **Step 3 vpdn session-limit** *sessions*

Limits the number of simultaneous VPDN sessions on the router to the number specified with the *sessions*argument.

Issue this command on either the NAS or the tunnel server.

#### **Example:**

Router(config)# **vpdn session-limit 1**

- <span id="page-12-0"></span>**Step 4** Establish a VPDN session by dialing in to the NAS using an allowed username and password.
- **Step 5** Attempt to establish a new VPDN session by dialing in to the NAS using a second allowed username and password. If VPDN session limits have been configured properly, this session will be refused and a syslog message similar to the following should appear on the console of the router:

#### **Example:**

00:11:17:%VPDN-6-MAX\_SESS\_EXCD:L2F HGW tunnelserver1 has exceeded configured local session-limit and rejected user user2@cisco.com

### **Step 6 exit**

Exits to privileged EXEC mode.

#### **Step 7 show vpdn history failure**

Shows the content of the history failure table.

#### **Example:**

```
Router# show vpdn history failure
User:user2@scisco.com 
 NAS:NAS1, IP address = 172.25.52.8, CLID = 2 
 Gateway:tunnelserver1, IP address = 172.25.52.7, CLID = 13 
 Log time:00:04:21, Error repeat count:1 
 Failure type:Exceeded configured VPDN maximum session limit. 
!This output shows that the configured session limit is being properly applied.
 Failure reason:
```
## **Configuring L2TP Control Packet Parameters for VPDN Tunnels**

Control packet timers, retry counters, and the advertised control packet receive window size can be configured for L2TP VPDN tunnels. Adjustments to these parameters allow fine-tuning of router performance to suit the particular needs of the VPDN deployment.

Perform this task to configure control packet parameters if your VPDN configuration uses L2TP tunnels. The configuration of each parameter is optional. If a parameter is not manually configured, the default value will be used.

You can perform this task on these devices:

- The tunnel server
- The NAS when it is functioning as a tunnel endpoint

Load balancing must be enabled for the configuration of the **l2tp tunnel retransmit initial timeout** command or the **l2tp tunnel retransmit initial retries** command to have any effect.

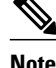

**Note** For client-initiated L2TP tunnels, you can perform this task only on the tunnel server.

#### **SUMMARY STEPS**

- **1. enable**
- **2. configure terminal**
- **3. vpdn-group** *name*
- **4. l2tp tunnel hello** *seconds*
- **5. l2tp tunnel receive window** *packets*
- **6. l2tp tunnel retransmit retries** *number*
- **7. l2tp tunnel retransmit timeout** {**min** | **max**} *seconds*
- **8. l2tp tunnel timeout no-session** {*seconds* | **never**}
- **9. l2tp tunnel timeout setup** *seconds*
- **10. l2tp tunnel zlb delay** *seconds*
- **11. l2tp tunnel retransmit initial timeout** {**min** | **max**} *seconds*
- **12. l2tp tunnel retransmit initial retries** *number*
- **13. l2tp tunnel busy timeout** *seconds*

#### **DETAILED STEPS**

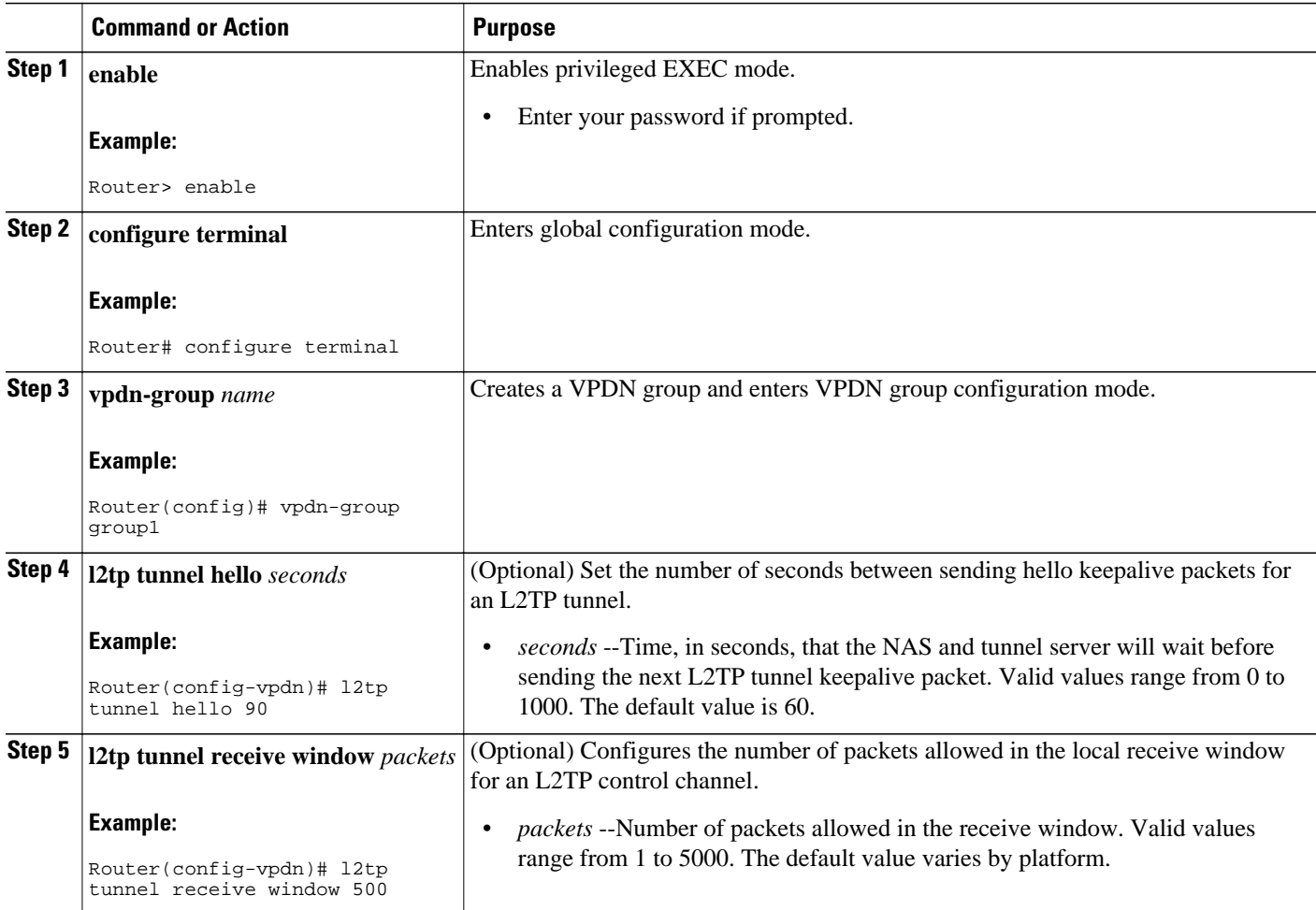

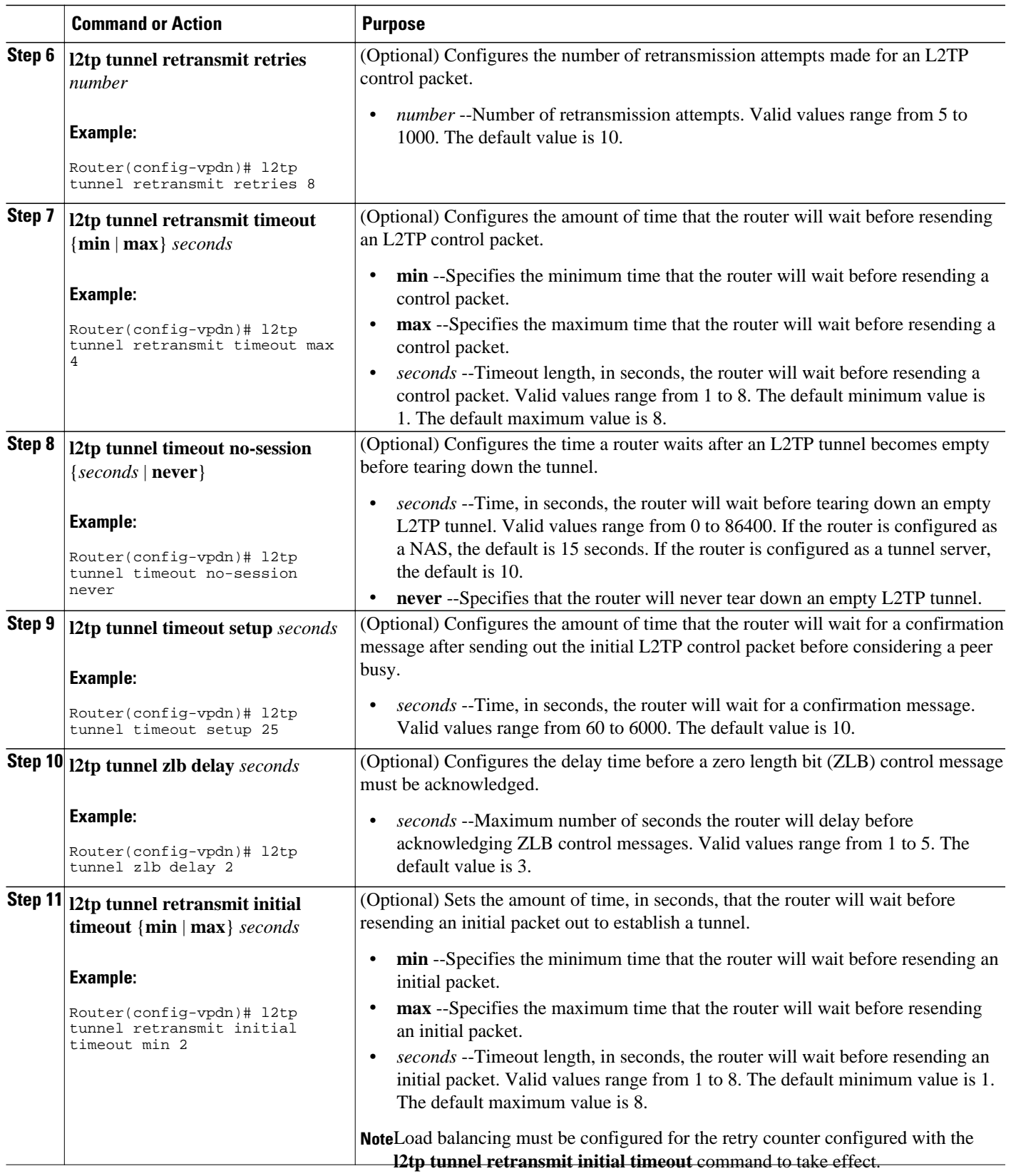

<span id="page-15-0"></span>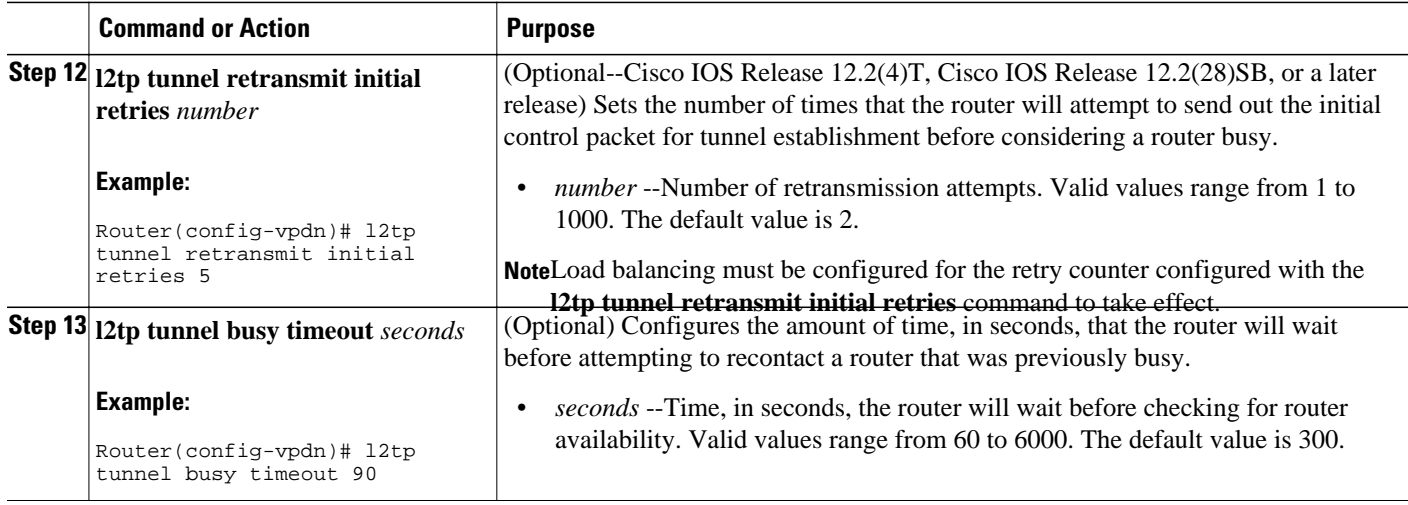

## **Configuring L2F Control Packet Parameters for VPDN Tunnels**

Certain control packet timers and retry counters can be configured for L2F VPDN tunnels. Adjustments to these parameters allow fine-tuning of router performance to suit the particular needs of the VPDN deployment.

Perform this task to configure control packet timers and retry counters if your VPDN configuration uses L2F tunnels. The configuration of each parameter is optional. If a parameter is not manually configured, the default values will be used.

You can perform this task on the NAS or the tunnel server.

**Note** Load balancing must be enabled for the configuration of the **l2f tunnel retransmit initial retries** command to have any effect.

#### **SUMMARY STEPS**

- **1. enable**
- **2. configure terminal**
- **3. vpdn-group** *name*
- **4. l2f tunnel timeout setup** *seconds*
- **5. l2f tunnel retransmit initial retries** *number*
- **6. l2f tunnel busy timeout** *seconds*
- **7. l2f tunnel retransmit retries** *number*

#### **DETAILED STEPS**

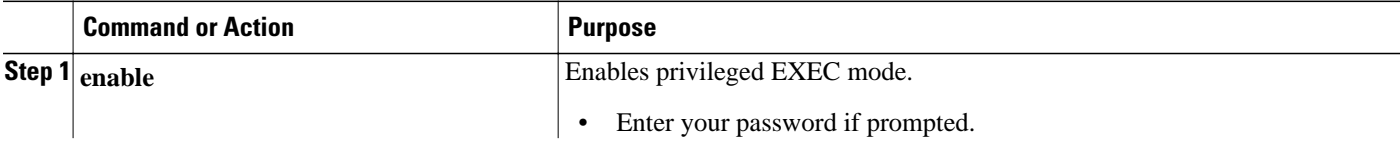

<span id="page-16-0"></span>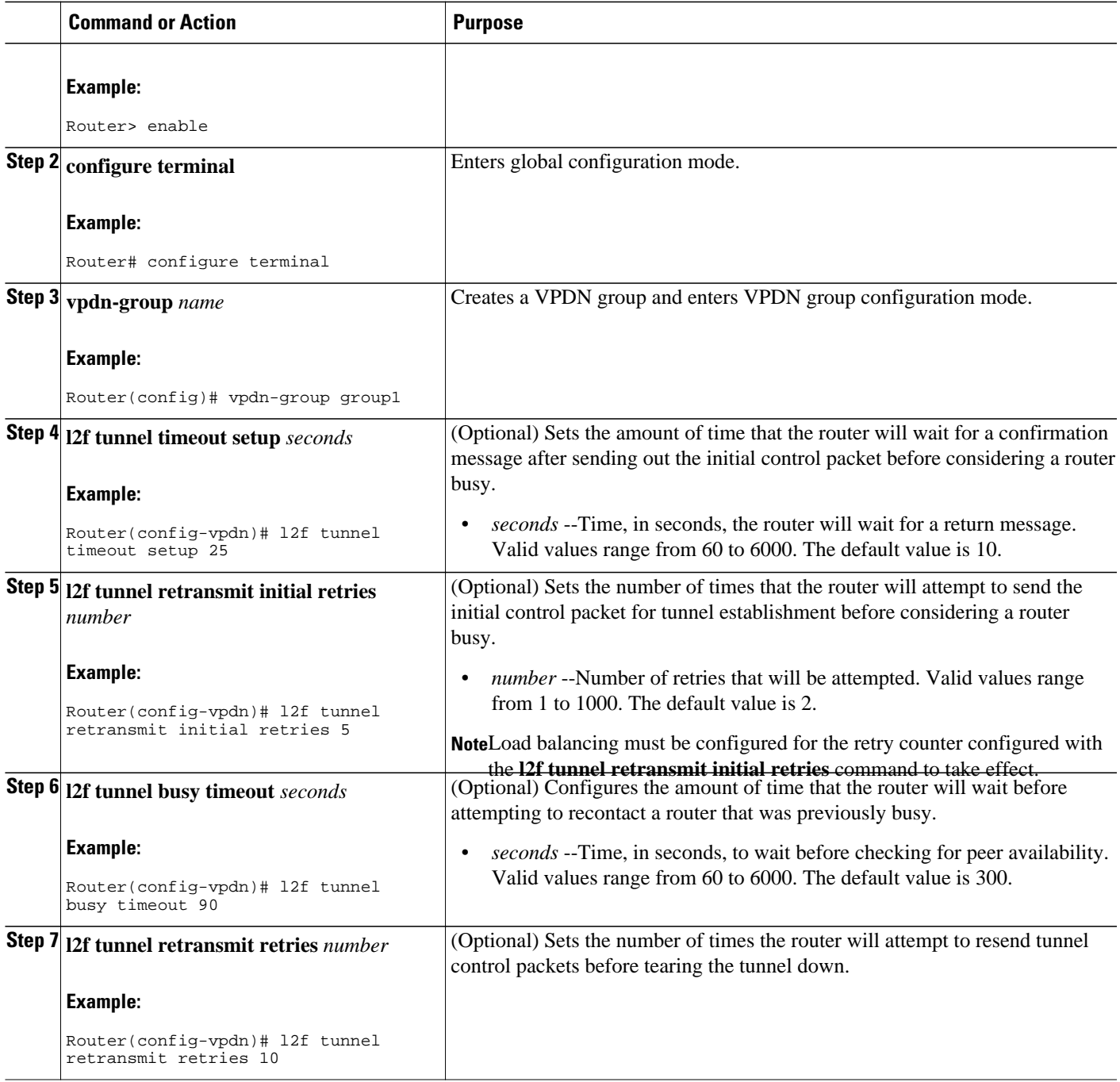

# **Configuring L2TP Congestion Avoidance**

Perform this task to configure L2TP congestion avoidance on a tunnel endpoint, allowing dynamic throttling of the L2TP control packet window size.

You can perform this task on these devices:

• The tunnel server

• The NAS when it is functioning as a tunnel endpoint

This task need be performed only on the sending device.

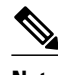

- **Note** This task is compatible only with VPDN deployments that use the L2TP tunneling protocol.
	- For client-initiated L2TP tunnels, you can perform this task only on the tunnel server.
	- The congestion window size cannot exceed the size of the advertised receive window set by the **l2tp tunnel receive-window** command on the peer device. T o configure the advertised receive window on the remote peer device, see the [Configuring L2TP Control Packet Parameters for VPDN Tunnels](#page-12-0), page 13.
	- L2TP congestion avoidance is enabled (or disabled) only for those tunnels that are established after the configuration has been applied. Tunnels that already exist when the **l2tp congestion-control** command is issued are not affected by the command.

### **SUMMARY STEPS**

- **1. enable**
- **2. configure terminal**
- **3. l2tp congestion-control**
- **4. exit**
- **5. show vpdn tunnel l2tp all**
- **6. debug vpdn l2x-events**

#### **DETAILED STEPS**

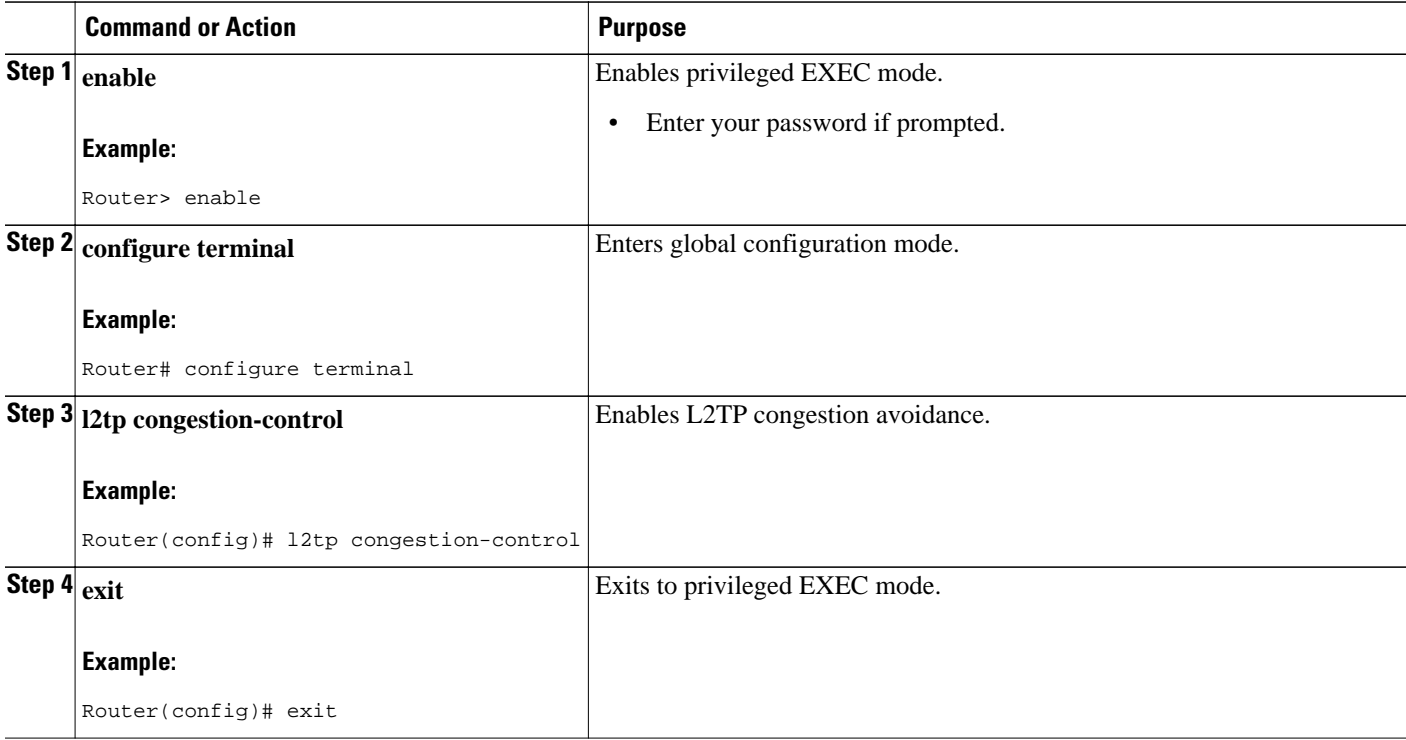

<span id="page-18-0"></span>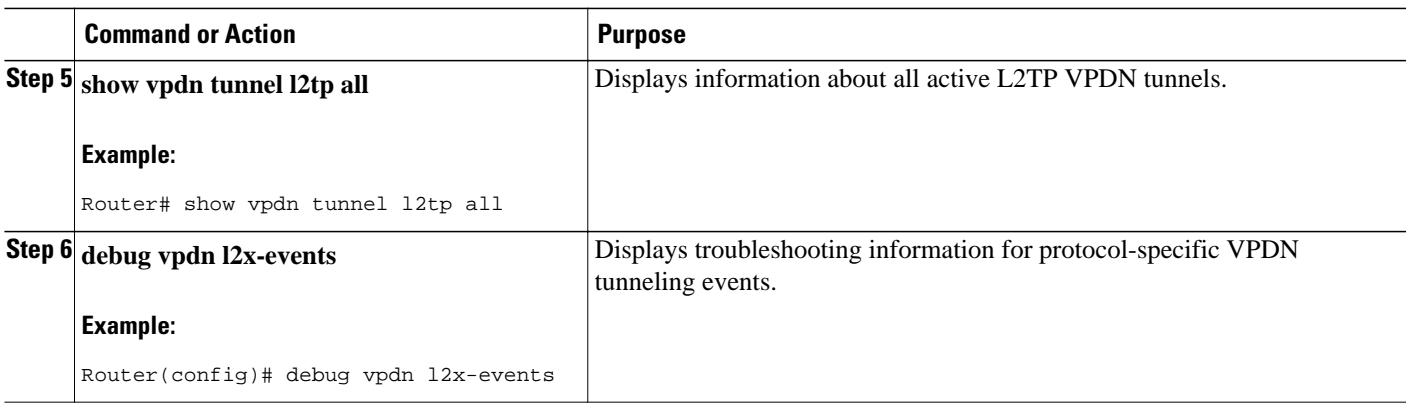

# **Configuring VPDN Failure Event Logging**

Logging of a failure event to the history table is triggered by event logging by the syslog facility. The syslog facility creates a history failure table, which keeps records of failure events. The table defaults to a maximum of 20 entries, but the size of the table can be configured to retain up to 50 entries.

Failure entries are kept chronologically in the history table. Each entry records the relevant information of a failure event. Only the most recent failure event per user, unique to its name and tunnel client ID (CLID), is kept. When the total number of entries in the table reaches the configured maximum table size, the oldest record is deleted and a new entry is added.

The logging of VPDN failure events to the VPDN history failure table is enabled by default. You need enable VPDN failure event logging only if it has been previously disabled. Perform this task to enable VPDN failure event logging, to configure the maximum number of entries the history failure table can hold, and to display and clear the contents of the VPDN history failure table.

#### **SUMMARY STEPS**

- **1. enable**
- **2. configure terminal**
- **3. vpdn history failure**
- **4. vpdn history failure table-size** *entries*
- **5. exit**
- **6. show vpdn history failure**
- **7. clear vpdn history failure**

#### **DETAILED STEPS**

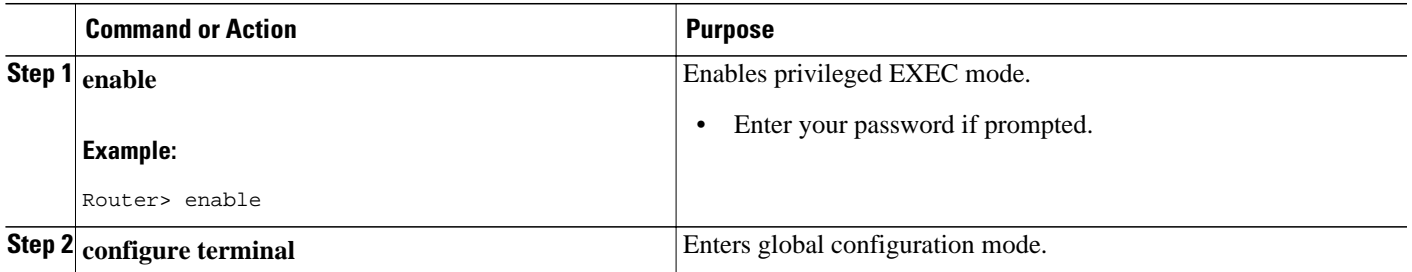

<span id="page-19-0"></span>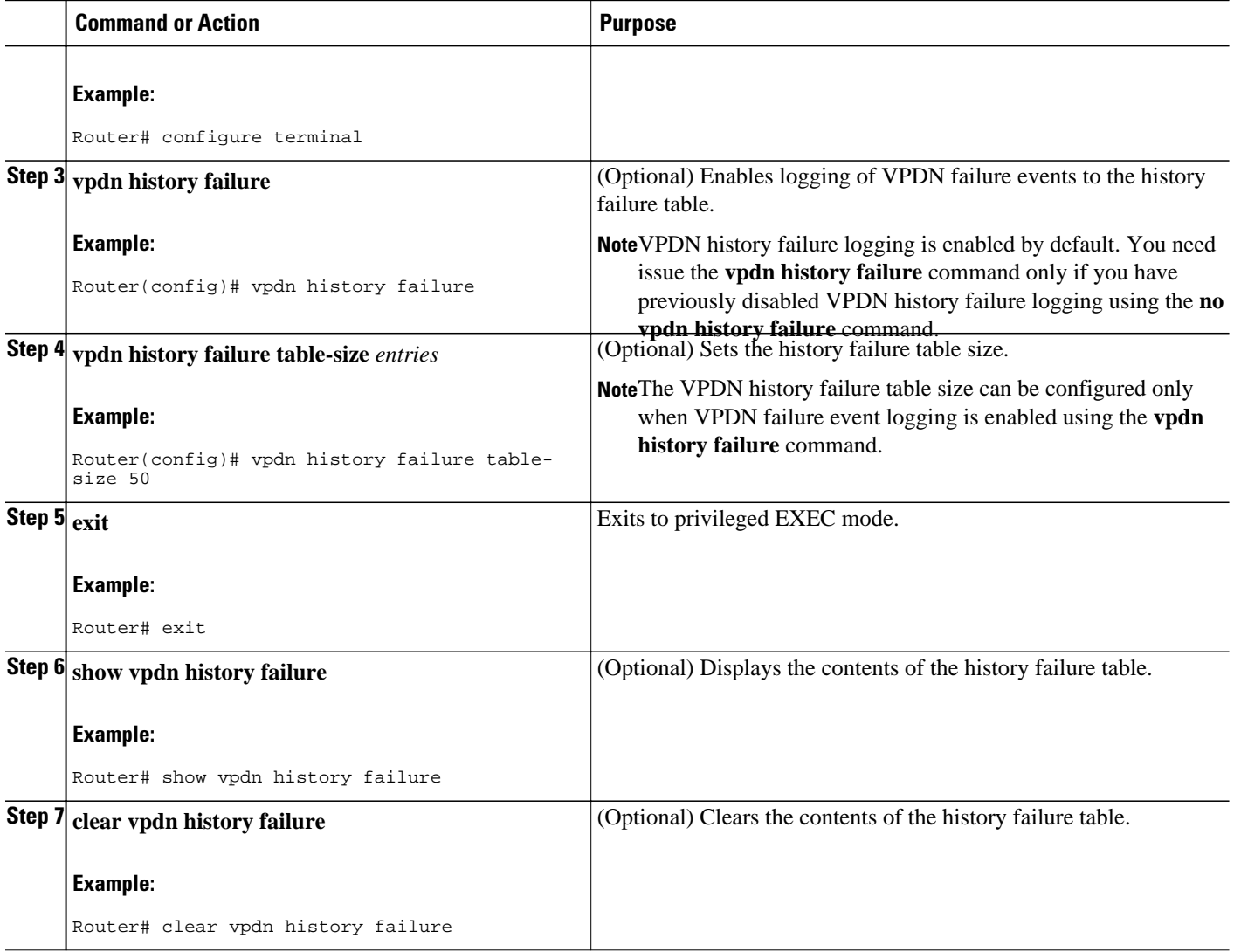

# **Enabling Generic VPDN Event Logging**

Generic VPDN events are a mixture of error, warning, notification, and information reports logged by the syslog facility. When VPDN event logging is enabled locally or at a remote tunnel endpoint, VPDN event messages are printed to the console as the events occur. VPDN event messages can also be reported to a remote authentication, authorization, and accounting (AAA) server in a AAA vendor-specific attribute (VSA), allowing the correlation of VPDN call success rates with accounting records.

### **SUMMARY STEPS**

- **1. enable**
- **2. configure terminal**
- **3. vpdn logging** [**accounting** | **local** | **remote** | **tunnel-drop** | **user**]

#### <span id="page-20-0"></span>**DETAILED STEPS**

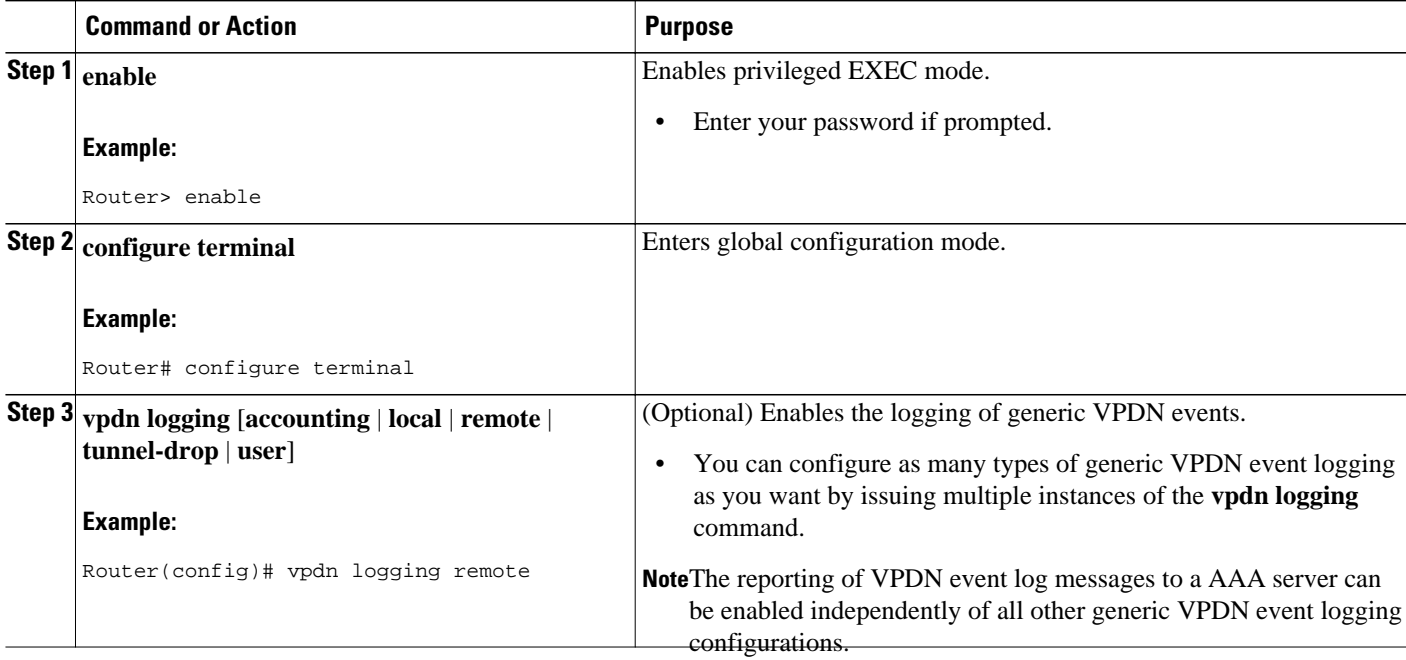

# **Configuration Examples for VPDN Tunnel Management**

- Example Manually Terminating VPDN Tunnels, page 21
- [Example Enabling Soft Shutdown of VPDN Tunnels,](#page-21-0) page 22
- [Examples Configuring VPDN Session Limits](#page-21-0), page 22
- [Example Verifying Session Limits for a VPDN Group](#page-21-0), page 22
- [Example Configuring L2F Control Packet Timers and Retry Counters for VPDN Tunnels](#page-22-0), page 23
- [Example Configuring L2TP Control Packet Timers and Retry Counters for VPDN Tunnels](#page-22-0), page 23
- [Example Configuring Verifying and Debugging L2TP Congestion Avoidance](#page-23-0), page 24
- [Example Configuring VPDN Failure Event Logging,](#page-24-0) page 25
- [Examples Configuring Generic VPDN Event Logging,](#page-25-0) page 26

## **Example Manually Terminating VPDN Tunnels**

The following example manually terminates all L2TP tunnels that terminate on the router:

Router# **clear vpdn tunnel l2tp all** The following example manually terminates the L2F tunnel with the tunnel ID 32:

Router# **clear vpdn tunnel l2f id 32**

## <span id="page-21-0"></span>**Example Enabling Soft Shutdown of VPDN Tunnels**

The following example enables soft shutdown of all VPDN tunnels that terminate on the device that the command is issue on:

Router# **configure terminal** Router(config)# **vpdn softshut** !The following syslog message will appear on the device whenever an attempt is made to ! establish a new VPDN session after soft shutdown is enabled. ! 00:11:17:%VPDN-6-SOFTSHUT:L2TP HGW tunnelserver1 has turned on softshut and rejected user user2@cisco.com

## **Examples Configuring VPDN Session Limits**

The following example configures a VPDN group named customer7 with a group-level session limit of 25. No more than 25 sessions can be associated with this VPDN group.

```
Router(config)# vpdn-group customer7
Router(config-vpdn)# session-limit 25
```
A VPDN template named customer4 is then created, and a session limit of 8 is configured at the VPDN template-level. Two VPDN groups are associated with the VPDN template, each with a VPDN group-level session limit of 5.

```
Router(config)# vpdn-template customer4
Router(config-vpdn-templ)# group session-limit 8
!
Router(config)# vpdn-group customer4_l2tp
Router(config-vpdn)# source vpdn-template customer4
Router(config-vpdn)# session-limit 5
!
Router(config)# vpdn-group customer4_l2f
Router(config-vpdn)# source vpdn-template customer4
Router(config-vpdn)# session-limit 5
```
With this configuration, if the VPDN group named customer4\_l2tp has 5 active sessions, the VPDN group named customer4\_l2f might establish only 3 sessions. The VPDN group named customer7 might still have up to 25 active sessions.

If a global limit of 16 VPDN sessions is also configured, the global limit takes precedence over the configured VPDN group and VPDN template session limits.

Router# **configure terminal** Router(config)# **vpdn session-limit 16**

The three VPDN groups will be able to establish a total of 16 sessions between them. For example, if the VPDN group named customer4\_l2tp has the maximum allowable number of active sessions (5 sessions), and the VPDN group named customer4\_l2f has 2 active sessions, the VPDN group named customer7 might establish only up to 9 sessions.

## **Example Verifying Session Limits for a VPDN Group**

#### <span id="page-22-0"></span>**Example of the show vpdn group command output (with resource manager enabled)**

The following example creates the VPDN group named l2tp and restricts it to three sessions. When resource manager is enable, the configured session limit is displayed when the **show vpdn group** command is issued.

```
Router# configure terminal
Router(config)# vpdn-group l2tp
Router(config-vpdn)# accept-dialin
Router(config-vpdn-acc-in)# protocol l2tp
Router(config-vpdn-acc-in)# virtual-template 5
Router(config-vpdn-acc-in)# exit
Router(config-vpdn)# terminate-from hostname host1
Router(config-vpdn)# session-limit 3
Router(config-vpdn)# end
Router# show vpdn group l2tp
Tunnel (L2TP)
------
dnis:cg1
dnis:cg2
dnis:jan
cisco.com
              Session Limit Priority Active Sessions Status Reserved Sessions
-------- ------------- -------- --------------- ------ -----------------
             1 0
--------------- ------------- --------------- -----------------
\text{Total} \text{*} 0 0 0
```
**Example of the show vpdn group command output for session-limit information on an LNS (with or without resource manager enabled)**

The new display for **show vpdn group** provides group session-limit information on the LNS:

```
Router# show vpdn group
VPDN group vg1
Group session limit 65535 Active sessions 1 Active tunnels 1
VPDN group vg2
Group session limit 65535 Active sessions 1 Active tunnels 1
```
## **Example Configuring L2F Control Packet Timers and Retry Counters for VPDN Tunnels**

The following example configures all of the available L2F control packet timers and retry counters for the VPDN group named l2f:

Router# **configure terminal** Router(config)# **vpdn-group l2f** Router(config-vpdn)# **l2f tunnel timeout setup 25** Router(config-vpdn)# **l2f tunnel retransmit initial retries 5** Router(config-vpdn)# **l2f tunnel busy timeout 90** Router(config-vpdn)# **l2f tunnel retransmit retries 10**

# **Example Configuring L2TP Control Packet Timers and Retry Counters for VPDN Tunnels**

<span id="page-23-0"></span>The following example configures custom values for all of the available L2TP control packet parameters for the VPDN group named l2tp:

```
Router# configure terminal
Router(config)# vpdn-group l2tp
Router(config-vpdn)# l2tp tunnel hello 90
Router(config-vpdn)# l2tp tunnel receive window 500
Router(config-vpdn)# l2tp tunnel retransmit retries 8
Router(config-vpdn)# l2tp tunnel retransmit timeout min 2
Router(config-vpdn)# l2tp tunnel timeout no-session 500
Router(config-vpdn)# l2tp tunnel timeout setup 25 
Router(config-vpdn)# l2tp tunnel zlb delay 4 
Router(config-vpdn)# l2tp tunnel retransmit initial timeout min 2
Router(config-vpdn)# l2tp tunnel retransmit initial retries 5
Router(config-vpdn)# l2tp tunnel busy timeout 90
```
## **Example Configuring Verifying and Debugging L2TP Congestion Avoidance**

The following example configures a basic dial-in L2TP VPDN tunnel, sets the receive window size to 500 on the tunnel server (the receiving device), and enables L2TP congestion avoidance on the NAS (the sending device):

#### **Tunnel Server Configuration**

```
Router(config)# vpdn enable
! 
Router(config)# vpdn-group 1
Router(config-vpdn)# accept-dialin
Router(config-vpdn-acc-in)# protocol l2tp
Router(config-vpdn-acc-in)# virtual-template 1
!
Router(config-vpdn)# terminate from hostname NAS1
Router(config-vpdn)# l2tp tunnel receive-window 500
```
#### **NAS Configuration**

```
Router(config)# vpdn enable
! 
Router(config)# vpdn-group 1
Router(config-vpdn)# request-dialin
Router(config-vpdn-req-in)# protocol l2tp
Router(config-vpdn-req-in)# domain cisco.com
!
Router(config-vpdn)# initiate-to ip 172.22.66.25
Router(config-vpdn)# local name NAS1
!
Router(config)# l2tp congestion-control
```
The following example shows L2TP tunnel activity, including the information that L2TP congestion control is enabled. Note that the slow start threshold is set to the same size as the remote receive window size. The Remote RWS value advertised by the remote peer is shown in the "Remote RWS" field. When the actual RWS value differs from the advertised value, the actual RWS value will be displayed as "In Use Remote RWS <value>". The bold text highlights the relevant output.

```
Router# show vpdn tunnel l2tp all
L2TP Tunnel Information Total tunnels 1 sessions 1
Tunnel id 30597 is up, remote id is 45078, 1 active sessions
   Tunnel state is established, time since change 00:08:27
   Tunnel transport is UDP (17)
   Remote tunnel name is LAC1
```

```
 Internet Address 172.18.184.230, port 1701
 Local tunnel name is LNS1
  Internet Address 172.18.184.231, port 1701
 Tunnel domain unknown
 VPDN group for tunnel is 1
 L2TP class for tunnel is 
 4 packets sent, 3 received
 194 bytes sent, 42 received
 Last clearing of "show vpdn" counters never
 Control Ns 2, Nr 4
 Local RWS 1024 (default), Remote RWS 256
 In Use Remote RWS 15
 Control channel Congestion Control is enabled
   Congestion Window size, Cwnd 3
   Slow Start threshold, Ssthresh 256
  Mode of operation is Slow Start
 Tunnel PMTU checking disabled
 Retransmission time 1, max 2 seconds
 Unsent queuesize 0, max 0
 Resend queuesize 0, max 1
 Total resends 0, ZLB ACKs sent 2
 Current nosession queue check 0 of 5
 Retransmit time distribution: 0 0 0 0 0 0 0 0 0 
 Sessions disconnected due to lack of resources 0
 Control message authentication is disabled
```
The following partial output from the **debug vpdn l2x-events** command shows that congestion occurred. The congestion window size and the slow start threshold have been reset due to a packet retransmission event. The bold text highlights the relevant output.

```
Router# debug vpdn l2x-events
!
*Jul 15 19:02:57.963: Tnl 47100 L2TP: Congestion Control event received is retransmission
*Jul 15 19:02:57.963: Tnl 47100 L2TP: Congestion Window size, Cwnd 1
                      Tnl 47100 L2TP: Slow Start threshold, Ssthresh 2
*Jul 15 19:02:57.963: Tnl 47100 L2TP: Remote Window size, 500
                      Tnl 47100 L2TP: Control channel retransmit delay set to 4 seconds
*Jul 15 19:03:01.607: Tnl 47100 L2TP: Update ns/nr, peer ns/nr 2/5, our ns/nr 5/2
!
```
The following partial output from the **debug vpdn l2x-events** command shows that traffic has been restarted with L2TP congestion avoidance operating in slow start mode. The bold text highlights the relevant output.

```
Router# debug vpdn l2x-events
!
*Jul 15 14:45:16.123: Tnl 30597 L2TP: Control channel retransmit delay set to 2 seconds
*Jul 15 14:45:16.123: Tnl 30597 L2TP: Tunnel state change from idle to wait-ctl-reply
*Jul 15 14:45:16.131: Tnl 30597 L2TP: Congestion Control event received is positive 
acknowledgement
*Jul 15 14:45:16.131: Tnl 30597 L2TP: Congestion Window size, Cwnd 2
*Jul 15 14:45:16.131: Tnl 30597 L2TP: Slow Start threshold, Ssthresh 500
*Jul 15 14:45:16.131: Tnl 30597 L2TP: Remote Window size, 500
*Jul 15 14:45:16.131: Tnl 30597 L2TP: Congestion Ctrl Mode is Slow Start
!
```
## **Example Configuring VPDN Failure Event Logging**

The following example first disables and then reenables VPDN failure event logging, and sets the maximum number of entries in the VPDN history failure table to 50. The contents of the history failure table are displayed and then cleared.

```
Router# configure terminal
Router(config)# no vpdn history failure
Router(config)# vpdn history failure
Router(config)# vpdn history failure table-size 50
Router(config)# end
```

```
Router# show vpdn history failure
!
Table size: 50
Number of entries in table: 1
User: user@cisco.com, MID = 1
NAS: isp, IP address = 172.21.9.25, CLID = 1
Gateway: hp-gw, IP address = 172.21.9.15, CLID = 1
Log time: 13:08:02, Error repeat count: 1
Failure type: The remote server closed this session
Failure reason: Administrative intervention
!
Router# clear vpdn history failure
```
## **Examples Configuring Generic VPDN Event Logging**

The following example enables VPDN logging locally:

```
Router# configure terminal
Router(config)# vpdn logging local
```
The following example disables VPDN event logging locally, enables VPDN event logging at the remote tunnel endpoint, and enables the logging of both VPDN user and VPDN tunnel-drop events to the remote router:

```
Router# configure terminal
Router(config)# no vpdn logging local
Router(config)# vpdn logging remote
Router(config)# vpdn logging user
Router(config)# vpdn logging tunnel-drop
```
The following example disables the logging of VPDN events at the remote tunnel endpoint, and enables the logging of VPDN event log messages to the AAA server:

```
Router# configure terminal
Router(config)# no vpdn logging local
Router(config)# no vpdn logging remote
Router(config)# vpdn logging accounting
```
# **Additional References**

#### **Related Documents**

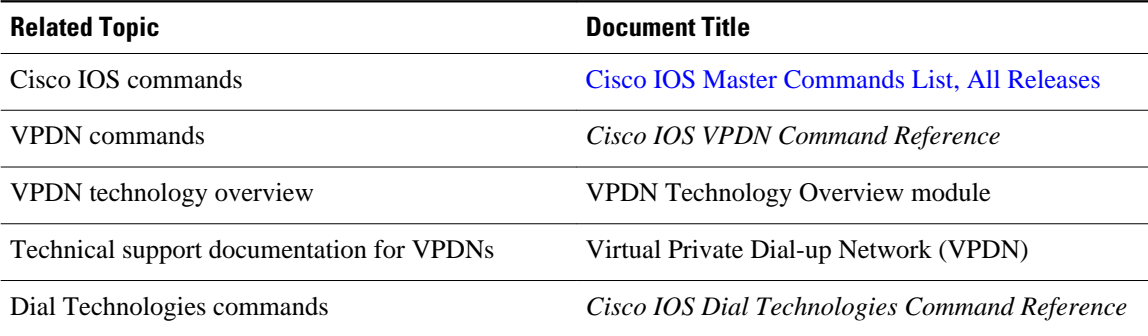

#### <span id="page-26-0"></span>**Standards**

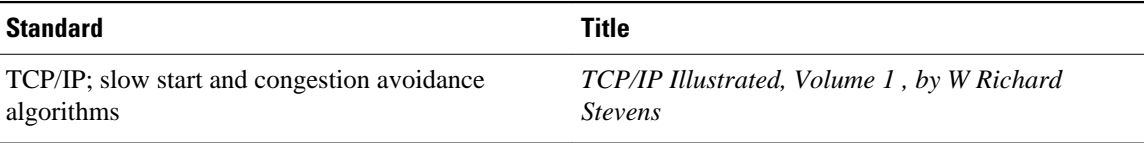

#### **MIBs**

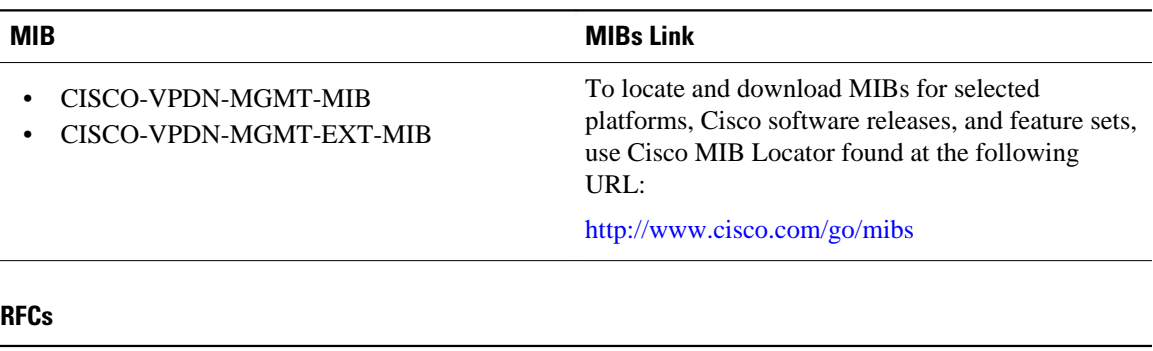

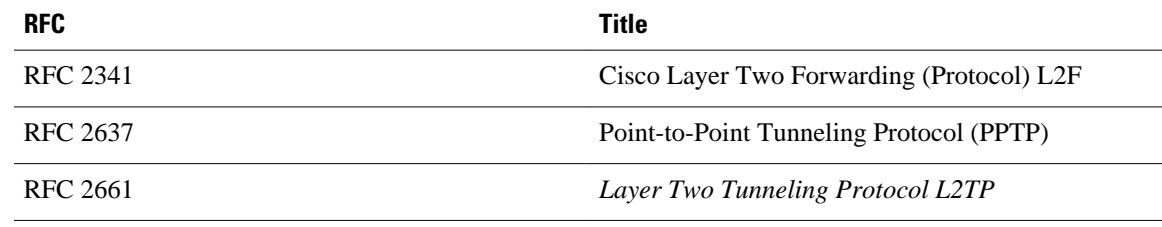

#### **Technical Assistance**

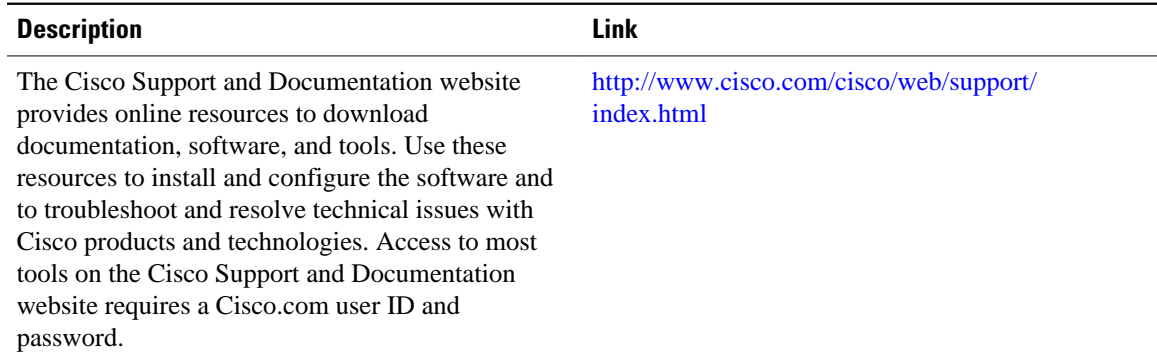

# **Feature Information for VPDN Tunnel Management**

The following table provides release information about the feature or features described in this module. This table lists only the software release that introduced support for a given feature in a given software release train. Unless noted otherwise, subsequent releases of that software release train also support that feature.

Use Cisco Feature Navigator to find information about platform support and Cisco software image support. To access Cisco Feature Navigator, go to [www.cisco.com/go/cfn.](http://www.cisco.com/go/cfn) An account on Cisco.com is not required.

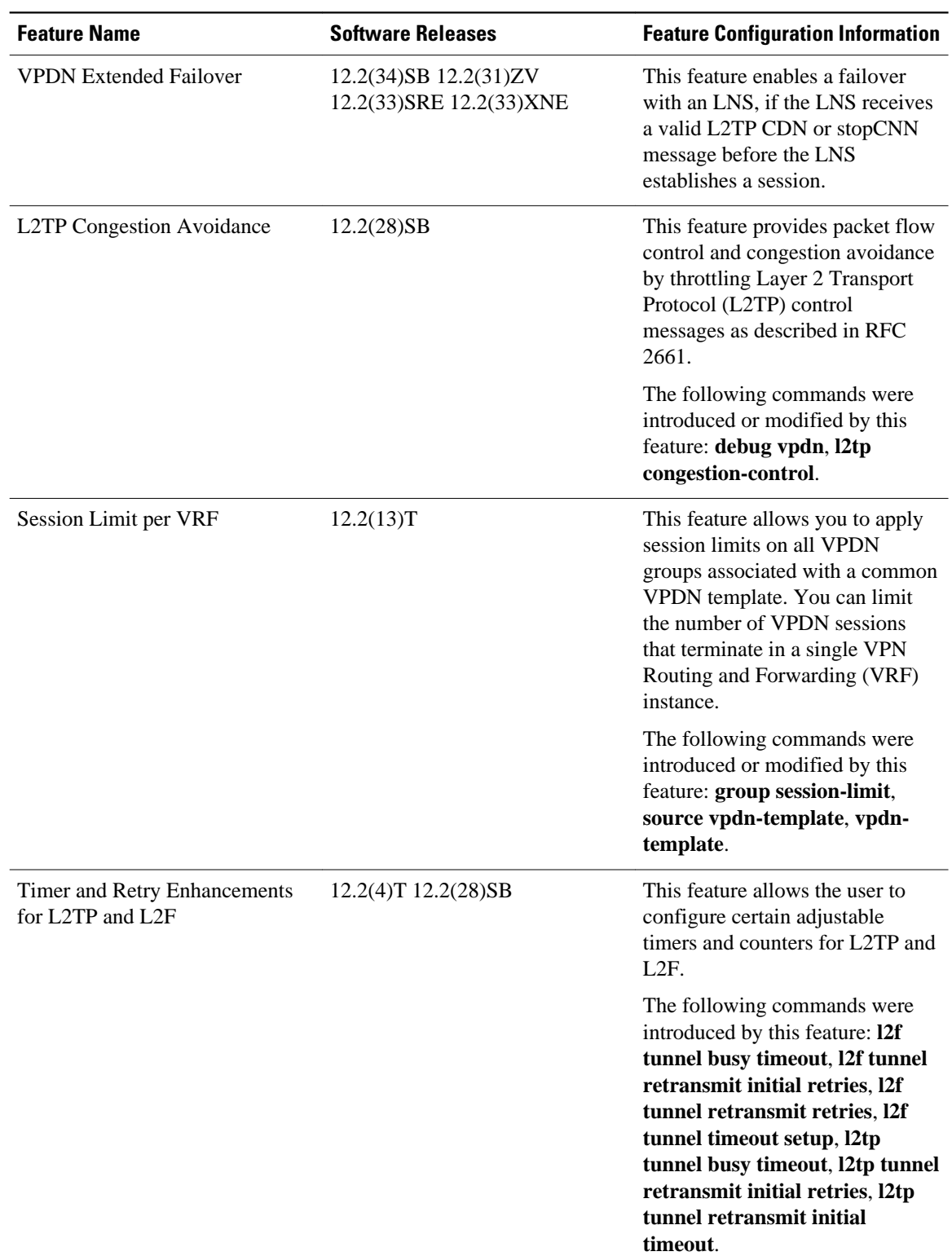

### *Table 1: Feature Information for VPDN Tunnel Management*

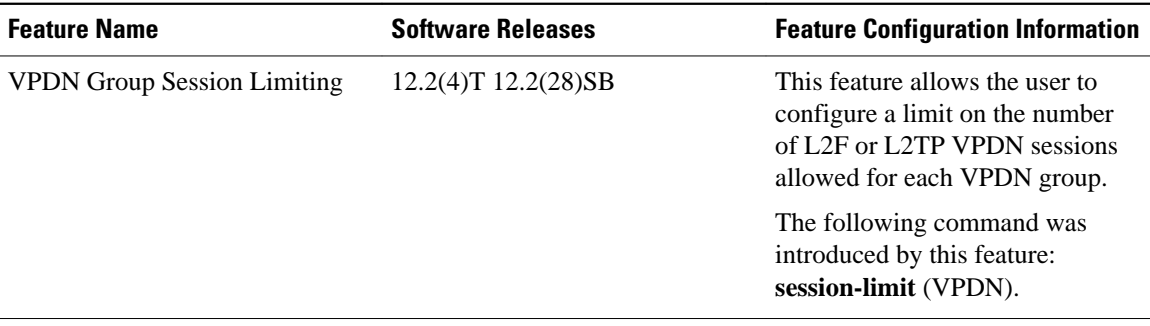

Cisco and the Cisco Logo are trademarks of Cisco Systems, Inc. and/or its affiliates in the U.S. and other countries. A listing of Cisco's trademarks can be found at [www.cisco.com/go/trademarks.](http://www.cisco.com/go/trademarks) Third party trademarks mentioned are the property of their respective owners. The use of the word partner does not imply a partnership relationship between Cisco and any other company. (1005R)

Any Internet Protocol (IP) addresses and phone numbers used in this document are not intended to be actual addresses and phone numbers. Any examples, command display output, network topology diagrams, and other figures included in the document are shown for illustrative purposes only. Any use of actual IP addresses or phone numbers in illustrative content is unintentional and coincidental.